## TRACK SAMPLES THROUGH PURITY ANALYSIS

Note: If at any point in the process buttons do not populate after selecting from a drop down menu, try hitting the "Tab" key on your keyboard.

Once samples are received and processed, their progress can be tracked online through purity analysis. Samples are "checked in" at each step in the process, and the date and time stamps for this check-in can be viewed in Online Services.

Access your Online Services account at: <a href="https://w3.oscs.orst.edu/online/">https://w3.oscs.orst.edu/online/</a>
Pins are case sensitive. Make sure to click the CAPTCHA check box that says "I am not a robot"

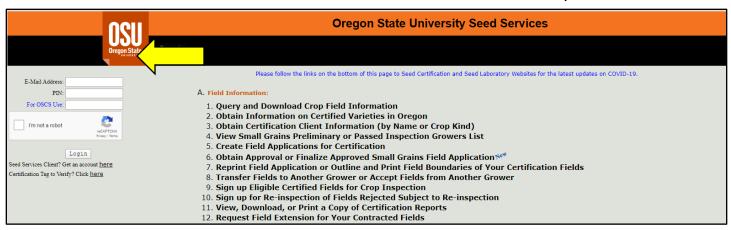

Scroll to section **"B. Seed Sample Information"** and select option **"6. Track Your Samples Through Purity Analysis Process"**.

## **B. Seed Sample Information:**

- 1. Create Online Seed Sample Certificates
- 2. Request Sampling of Certified Lots
- 3. Obtain Transaction Number for Submitted Sample Certificates
- 4. Create Online ISTA Seed Sample Certificates
- 5. Reprint Sample Certificates Submitted Online
- 6. Track Your Samples Through Purity Analysis Process
- 7. Submit Changes for Received Samples or Online Sample Certificates
- 8. Change Container Types from Bulk Containers to Sacks or Buckets
- 9. Query and Download Sample, Purity, and Viability Information

You can search either by transaction number, or by lab-assigned sample test number for retests.

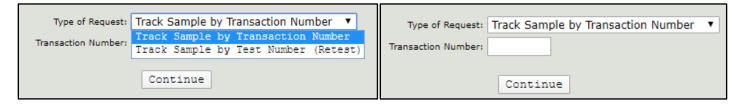

After entering the transaction/test number and pressing continue, a table will populate that shows date and time stamps for the sample as it entered each check-in station in the purity process.

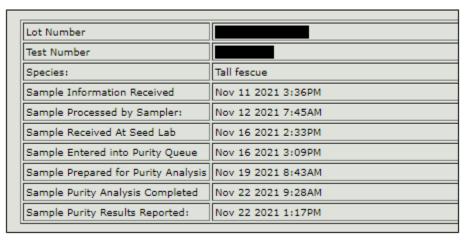

If the sample has not gone through a step in the process yet, it will show as "Pending", as shown in the example below:

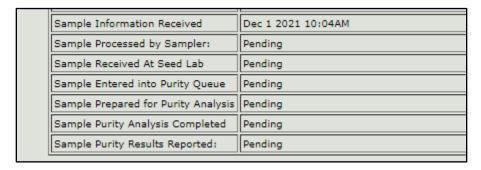